# **OpenRAN Lab Trial Report**

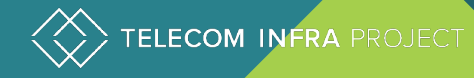

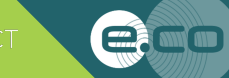

## Today's Discussion

## 1 - OpenRAN Lab Results

## 2 – Next Steps: Field Trials

## **OBJECTIVES**

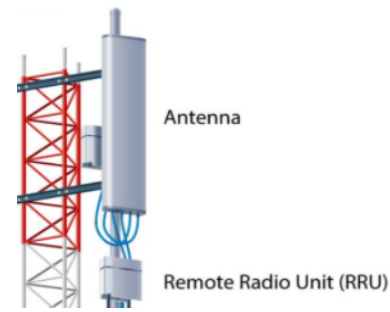

1 - To demonstrate 3GPP compliance of radio equipment

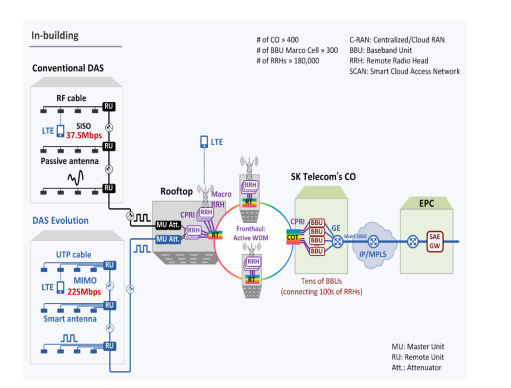

3 - To demonstrate E2E LTE Network with Macro / Indoor solution

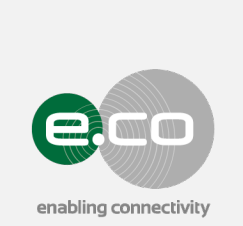

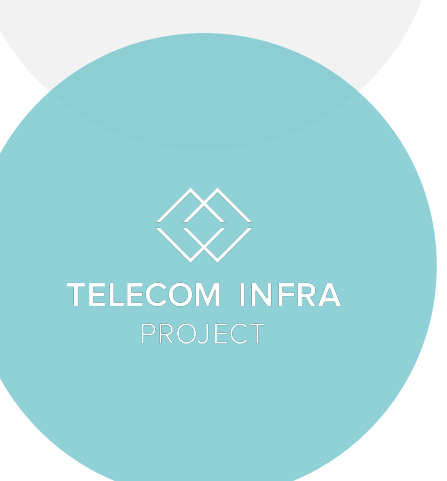

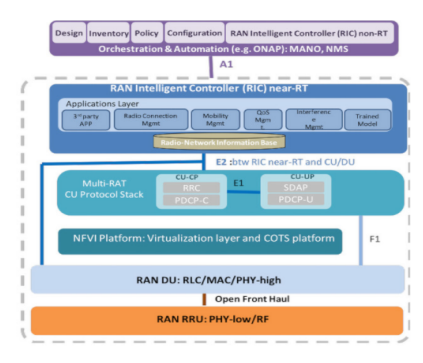

2 - To demonstrate ORAN compliance design

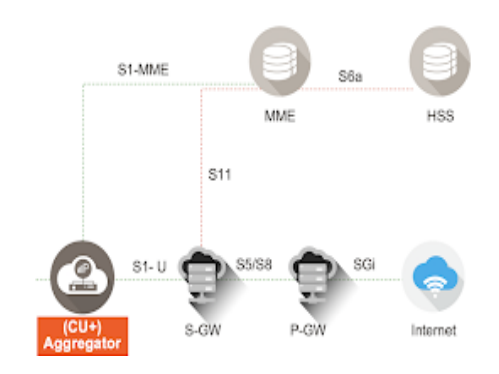

4 - To demonstrate commercial EPC integration to vCU, with HPRU (B7

## KEY STAKE HOLDERS

Edotco wishes to validate the concept of OpenRAN interfaces to support various deployment scenarios while supporting Multi-Band & Multi-Operator.

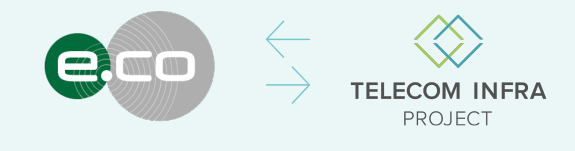

TIP, wishes to endorse through financial subsidies the adoption of open standard networks, including O-RAN where shared infrastructure contributes to lower network operating costs.

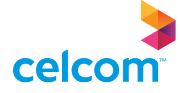

To integrate with Celcom's 4G test core network as to validate the Access to the Core functionalities.

## WAVENIR

Mavenir, as an approved vendor to TIP, supplies the virtualized network solutions in cooperation with various radio hardware manufacturers.

### **SUNWAVE**

Sunwave, a Digital Radio equipment manufacturer, has been nominated by Mavenir as the optimal radio hardware provider to support the vRAN integration.

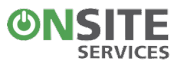

Edotco commissioned OSS to be the SI for this POC. Edotco is leasing space, power and cooling from OSS for this POC.

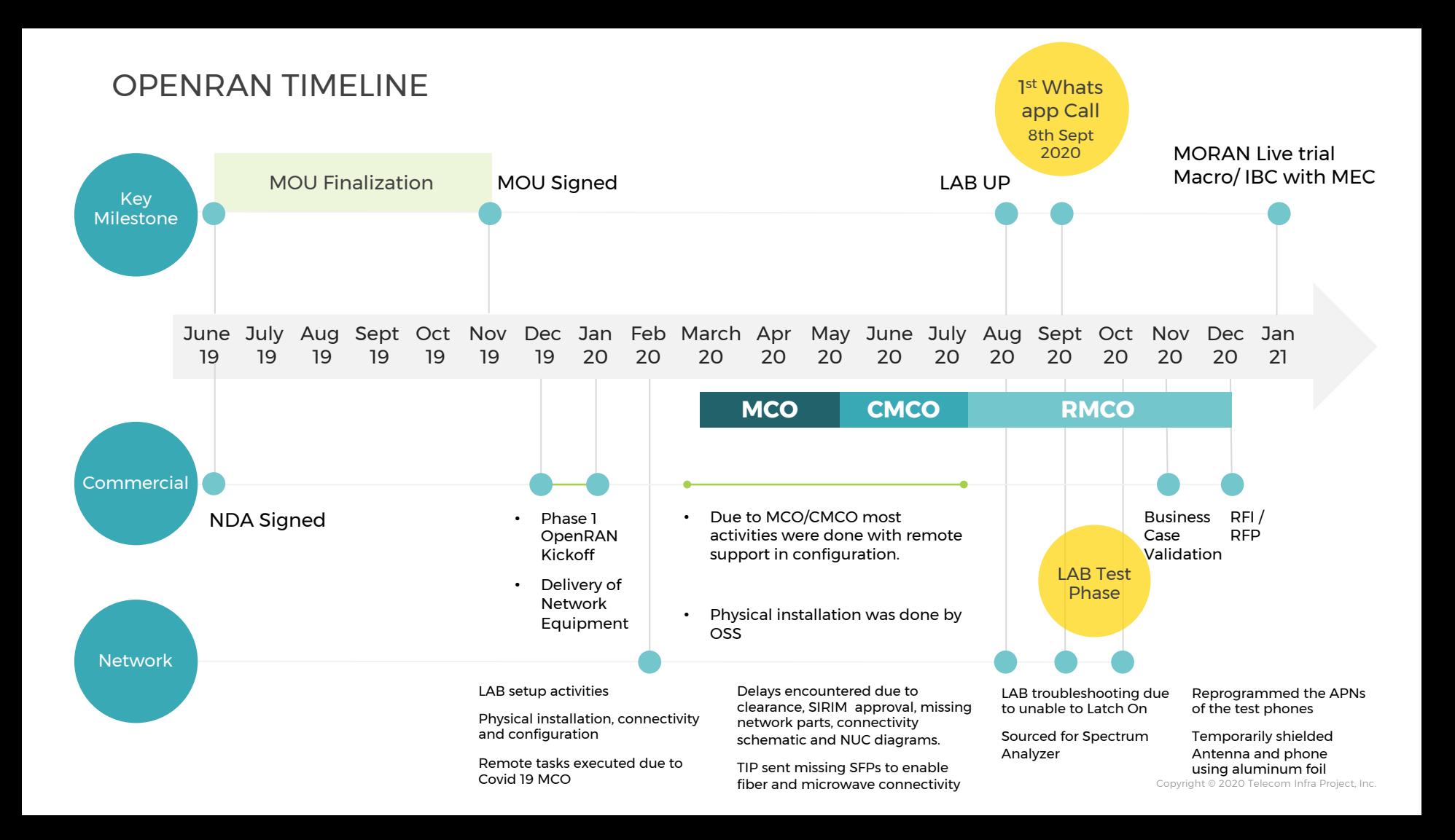

## SYSTEM UP AND WORKING – SEPT 8TH 2020

 $\cdots$ 

Gayan Koralage • 1st<br>Director - Group Strategy, edotco Group (Speaker | Analyst | Writer)<br>4d • Edited • ©

Proud to see Asia's third successful lab trial for #OpenRan ("virtual-RAN") here in #Malaysia. Delivering data speed of 30mbps, the latency of 30ms, #4G for a single mobile operator. The telecom industry is heading towards the disaggregated, plugand-play, open-sourced, low-cost, network designs that will bring down the cost per GB.

#openRAN #telecom #mobile #5G #rollout #TIP #facebook #telecominfrastructure #telecominfrastructureproject #malaysia #digitaleconoy #lowcostnetworks #disruptions

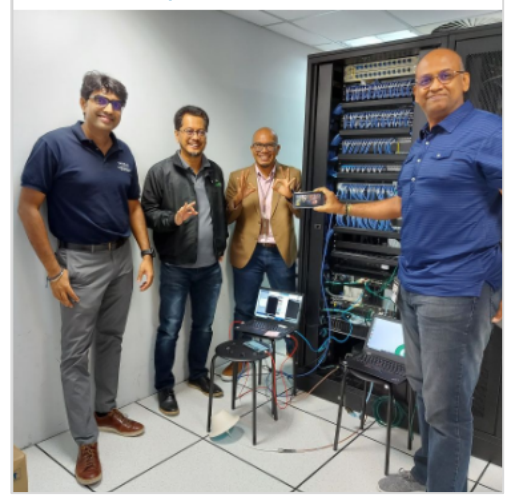

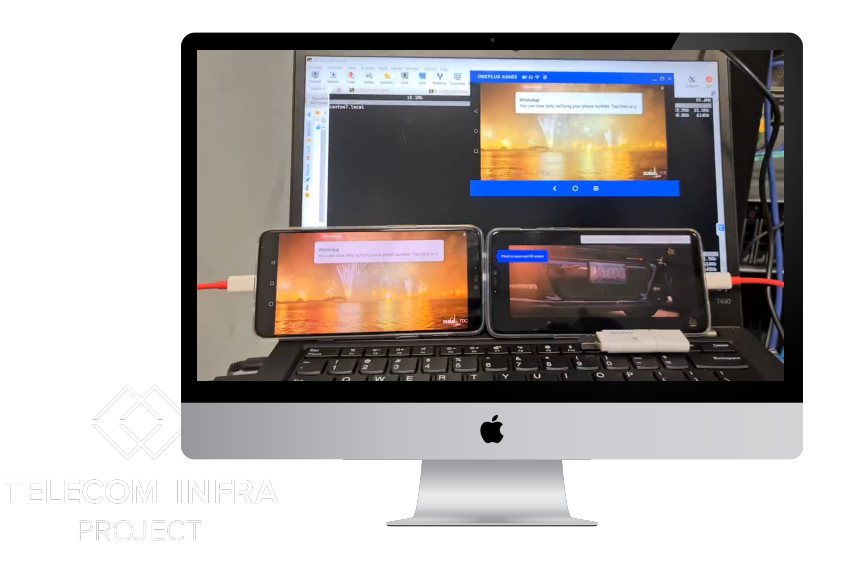

#### Live Streaming of 4K & HD video

Ultra HD<br>4K

# **What is OpenRAN?**

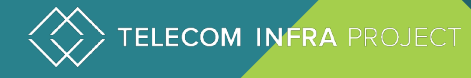

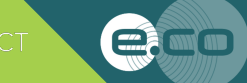

## WHAT IS OPENRAN?

OpenRAN is a vendor-neutral disaggregation of RAN at both the hardware and software levels on general purpose processor-based platforms.

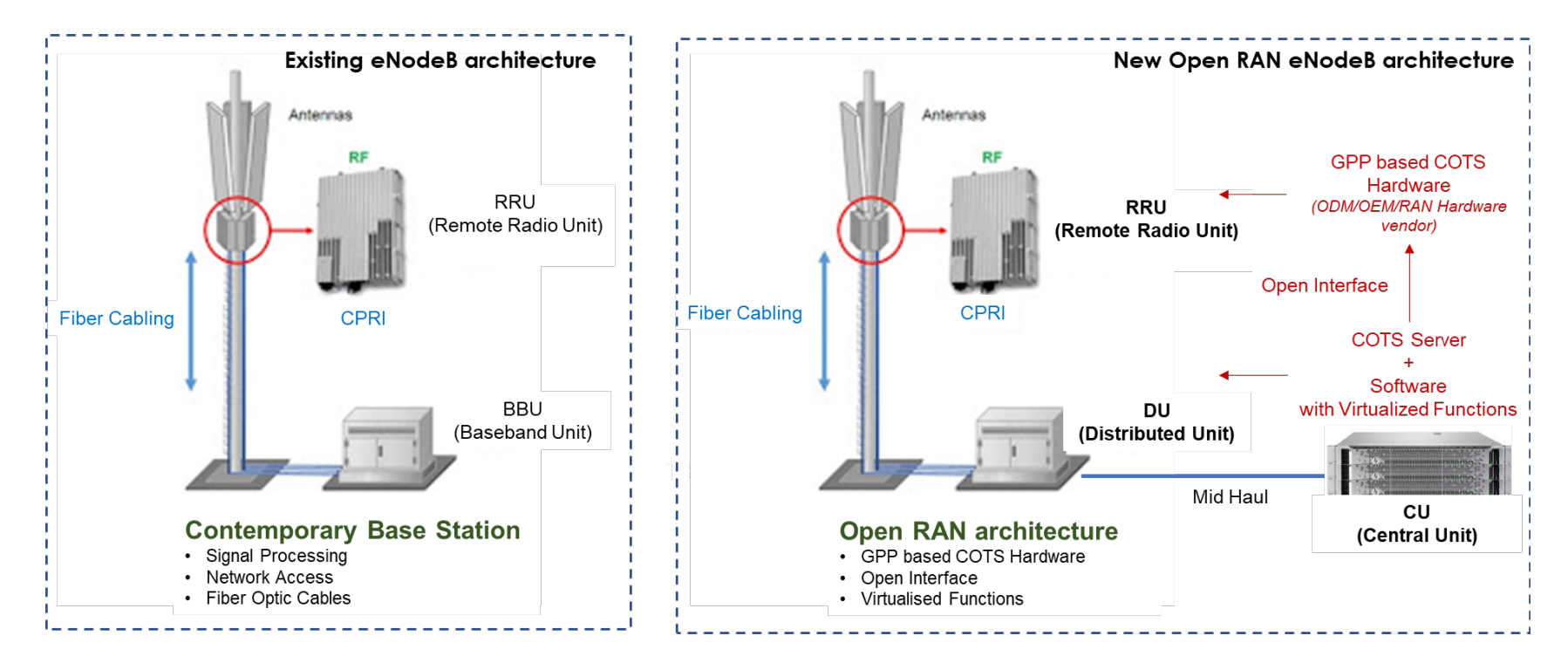

Traditional Architecture **Canadia** Communicational Architecture OpenRAN Architecture

## E2E Openran network configuration

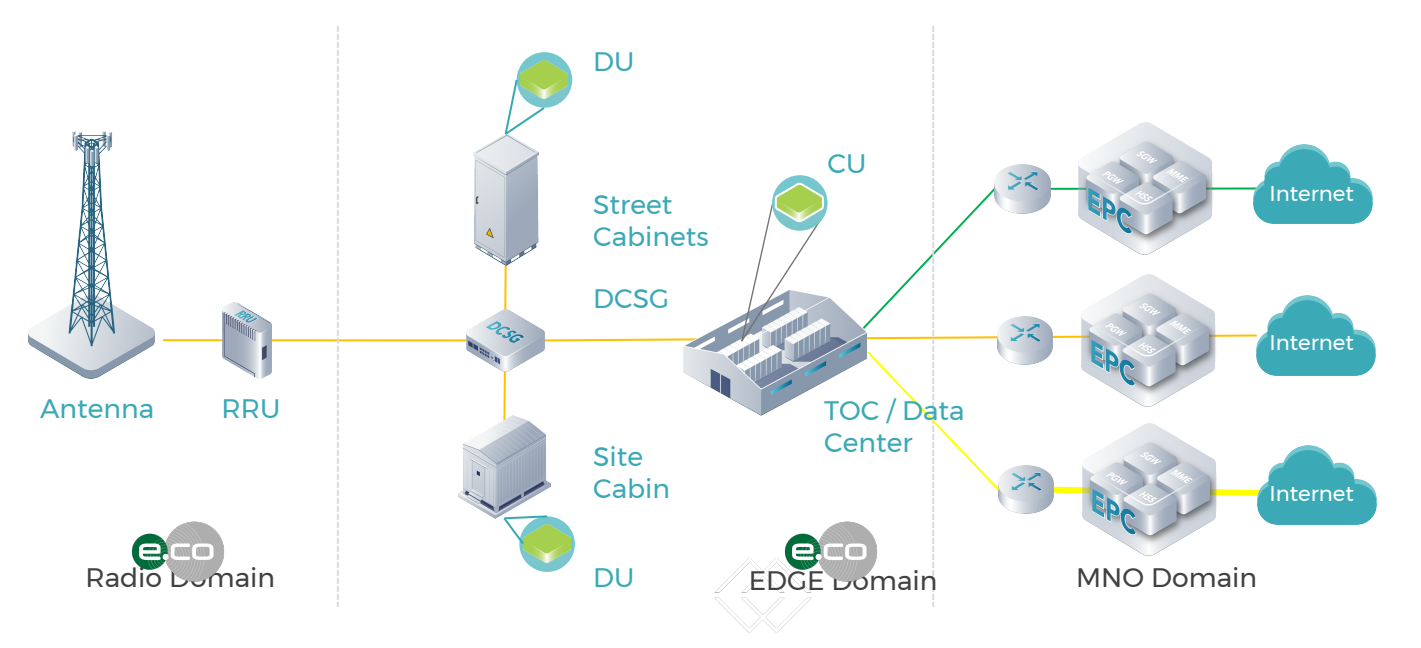

1. CU: logical node that consist of a part of protocol stack that are MILINE delay tolerant (non - real time) such as RRM, RRC, and PDCP. as provides hardware acceleration for certain L1 and L2 blocks.

2. DU: logical node that consist of a part of protocol stack that are time critical (real-time) such as L1 and MAC/RLC of L2. The distributed unit, depending on the deployment scenario, can be co-located at the site. The DU also contains the PCIe card that provides CPRI link as well 3. RRU : Macro RRUs supplied by Sunwave

4. CEM: Centralized Element Management system is the logical node to monitor Fault, Configuration & Performance for the installed eNBs.

5. DCSG: Disaggregated Cell Site Gateway

# **OpenRAN Lab Trial Results**

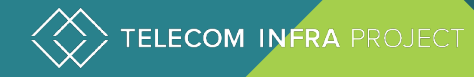

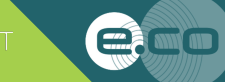

## E2E OPENRAN NETWORK **CONFIGURATION**

Edotco being a Towerco Company was looking at ways to help MNO's expedite their network coverage/rollout and to do it based on current technology, a scalable and upgradeable network with a long term OPEX model.

Addressing the Government and Local Council's call to consolidate towers and Multiple MNOs to share towers, Edoco embarked on sourcing for a Multi Operator Neutral Hosted RAN Solution.

As such Edotco needed to find a solution that was Open, Software Defined, Able to be deployed on COTS, Agile, Scalable and most importantly Cost Effective

Edotco embarked on the trials by proposing 2 staged approach:

- Stage 1 LAB Trials
- Stage 2 Live Trials

Stage 1 – LAB Trial is to validate the following:

- Ease of Deployment
- Validate Open RAN Architecture
- Interoperability with non-standard Radio
- Interoperability with multi Vendor LTE core network
- Stability of the solution
- $\cdot$  Measured Throughput

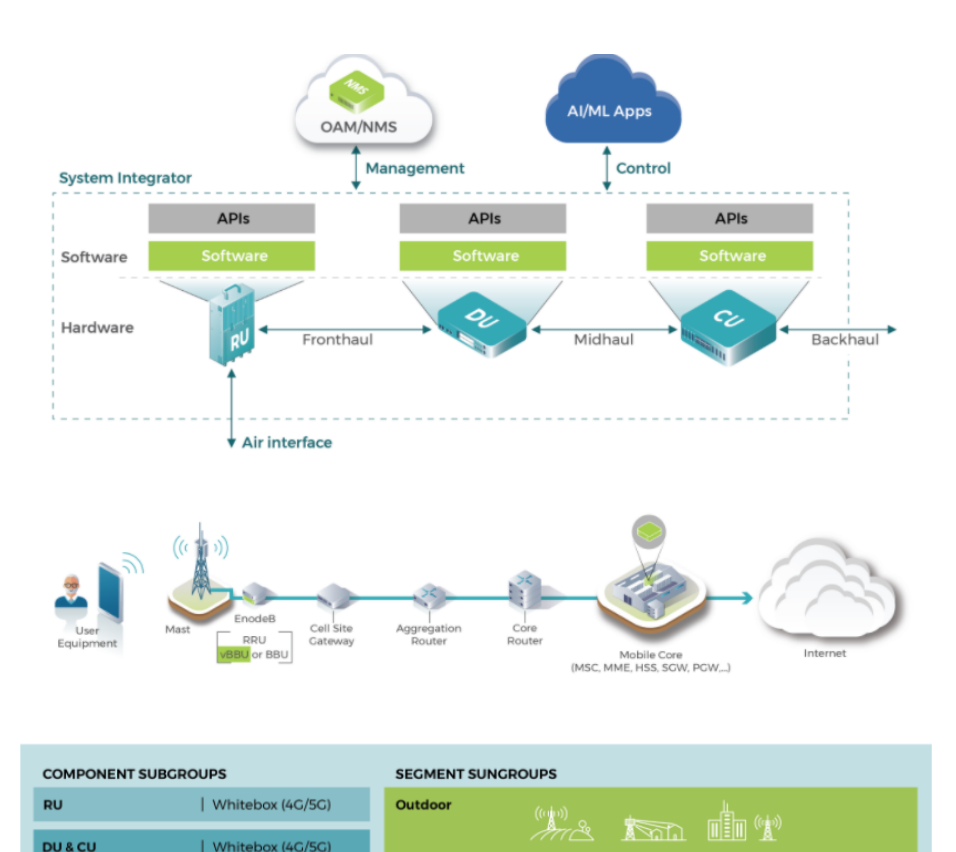

Indoor

AI/ML use cases

for MaMIMO.

RRM and SON

**Radio Intelligence** 

& Automation

 $(RIA)$ 

 $\sim$ 

## OPENRAN TEST BED NETWORK CONNECTIVITY

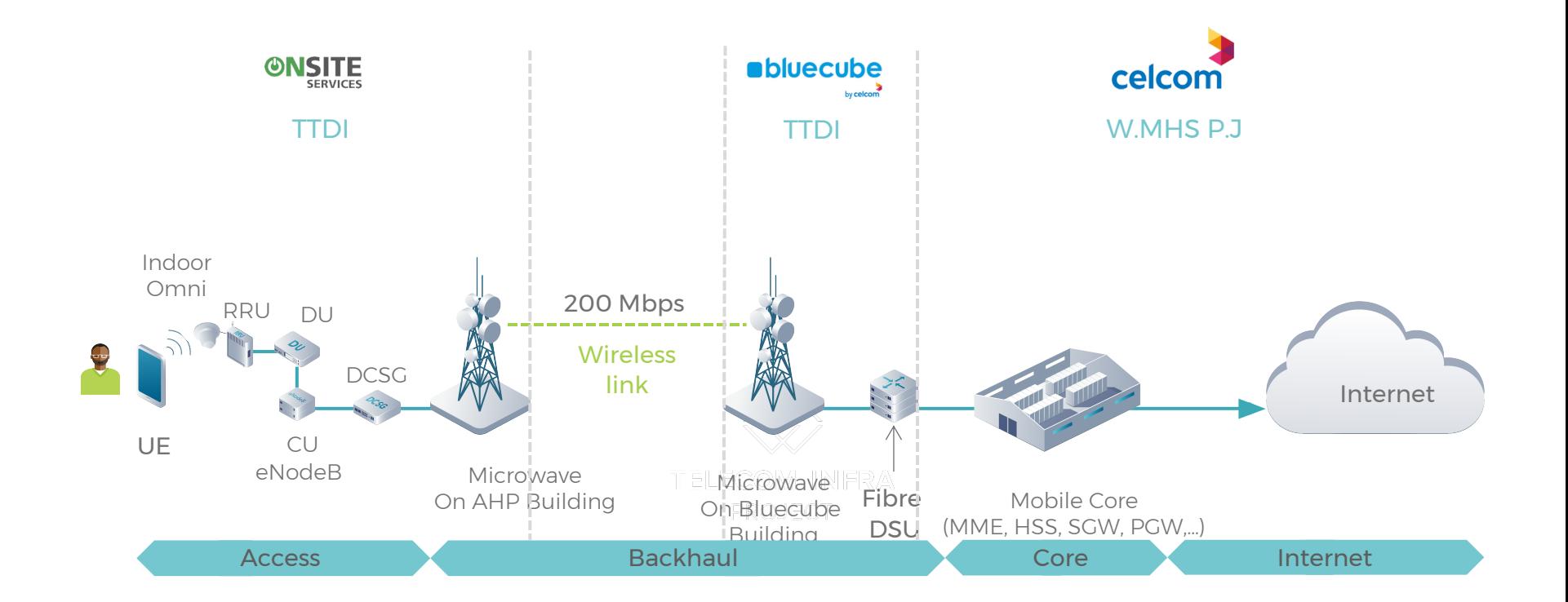

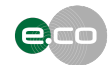

## Phase 1 - Lab POC Architecture

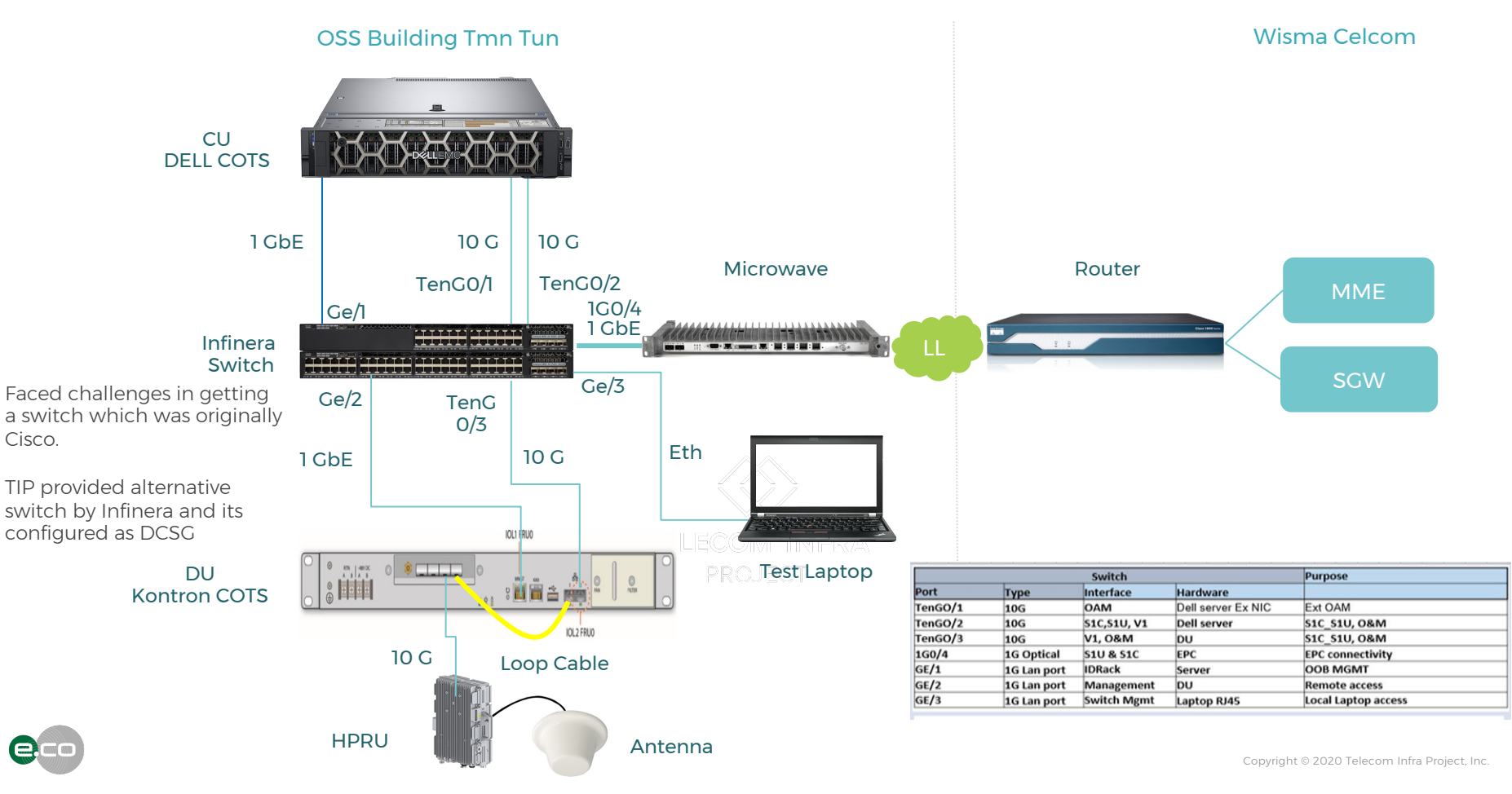

## Phase 1 - Lab connectivity schematic

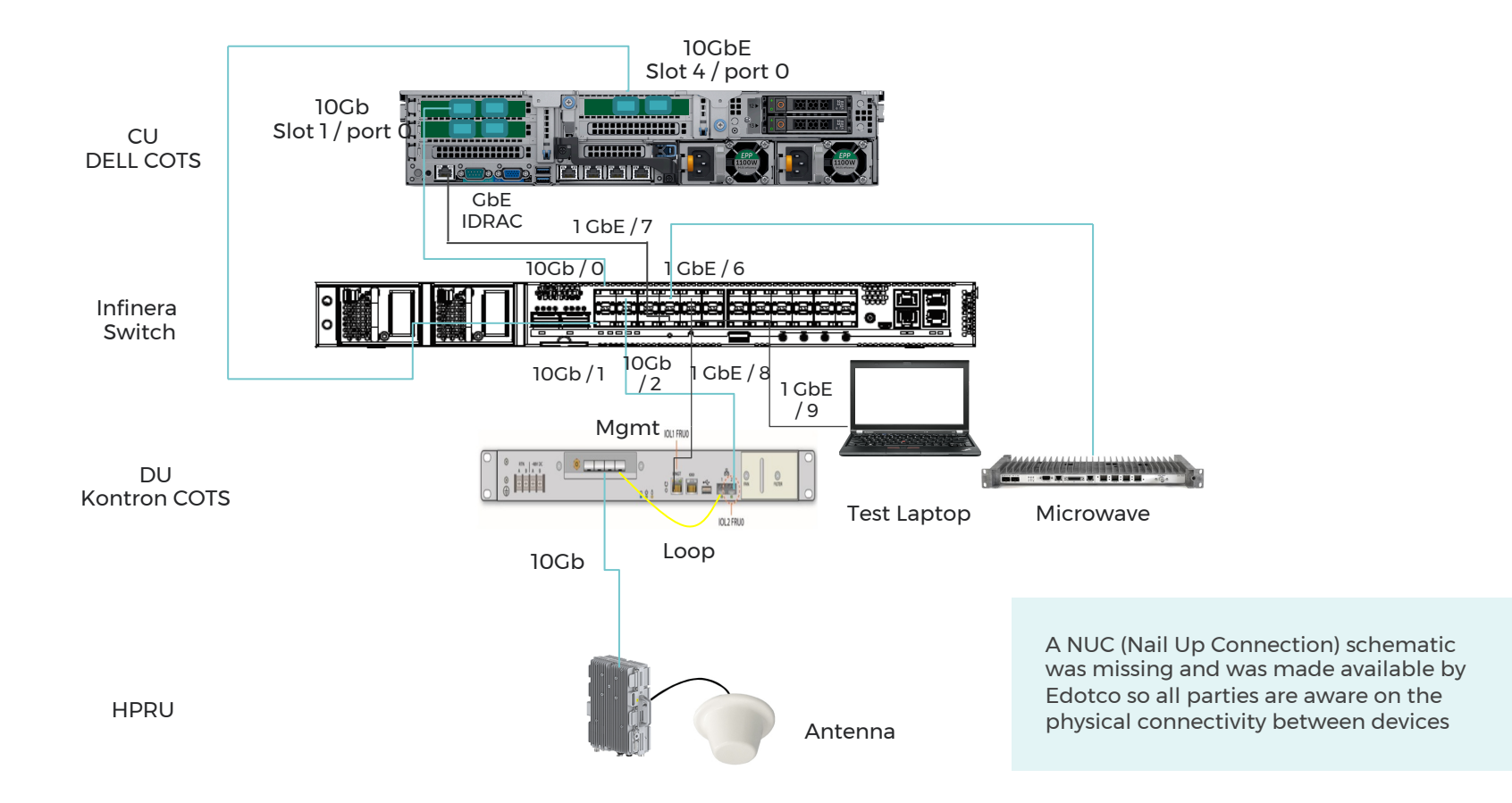

## Phase 1 - LAB INSTALL PHOTOS AS OF 30TH JUNE 2020

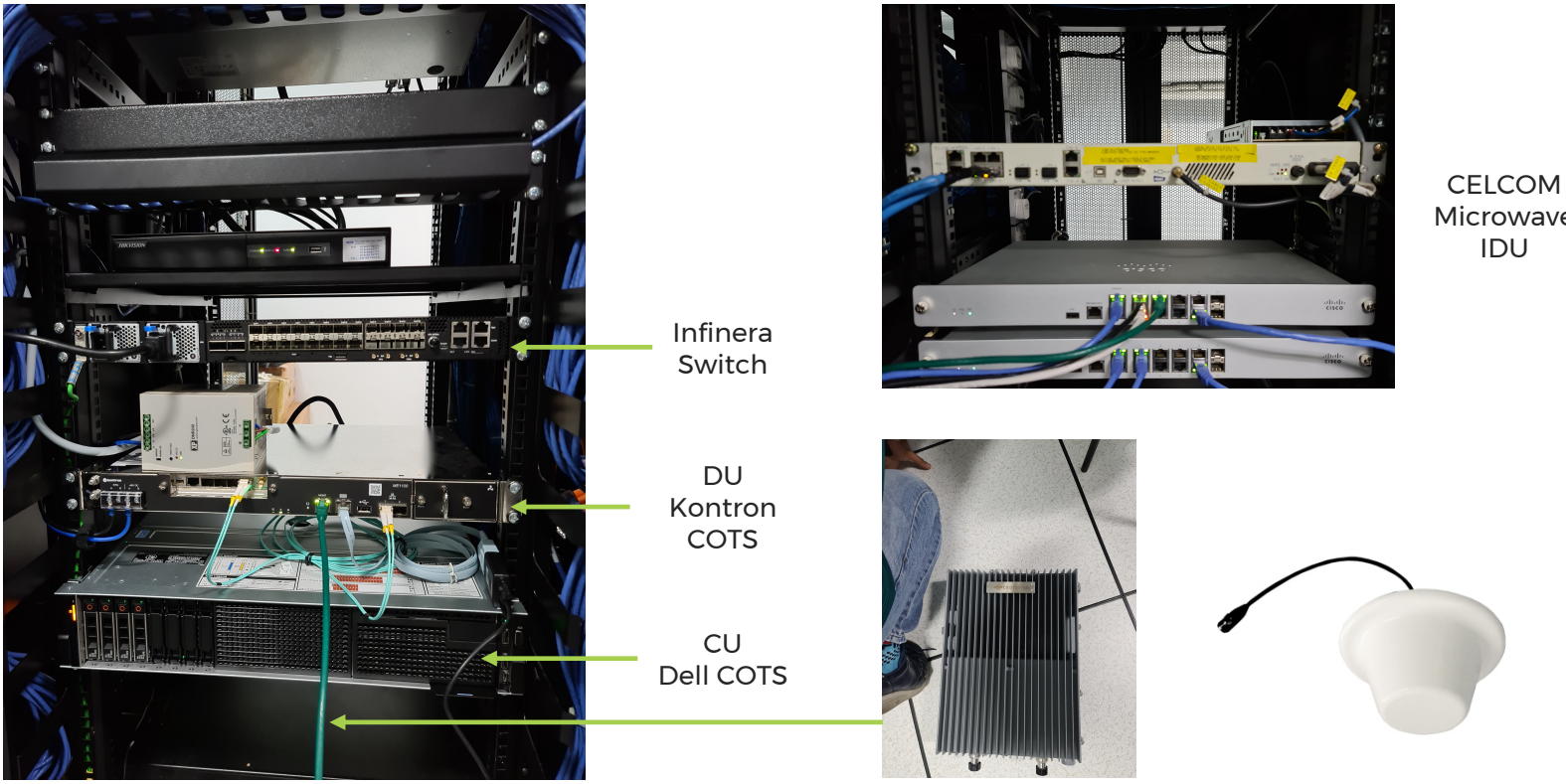

RRH

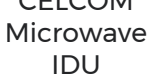

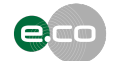

Antenna

## LAB HIGH LEVEL TEST CASES – 100% COMPLETED

#### S1 AP Procedure

- S1 setup procedure between CU and MME
- Verify successful Attach/Detach

#### SIBs Broadcast

- MIB, SIB1, SIB2, etc broadcast parameters RRC Procedure
- Validate successful Attach/Detach procedure Cell Throughput
- Verify single cell peak UL/DL throughput **Stability**
- Verify long run single UE UL/DL alone peak throughput Data Services eg WhatsApp call

S1 AP – S1 Application Protocol CU – Centralised Unit MME – Mobility Management Entity UL – Up Link DL – Down Link

SIB – System Information Block MIB – Master Information Block RRC – Radio Resource Control UE – User Equipment

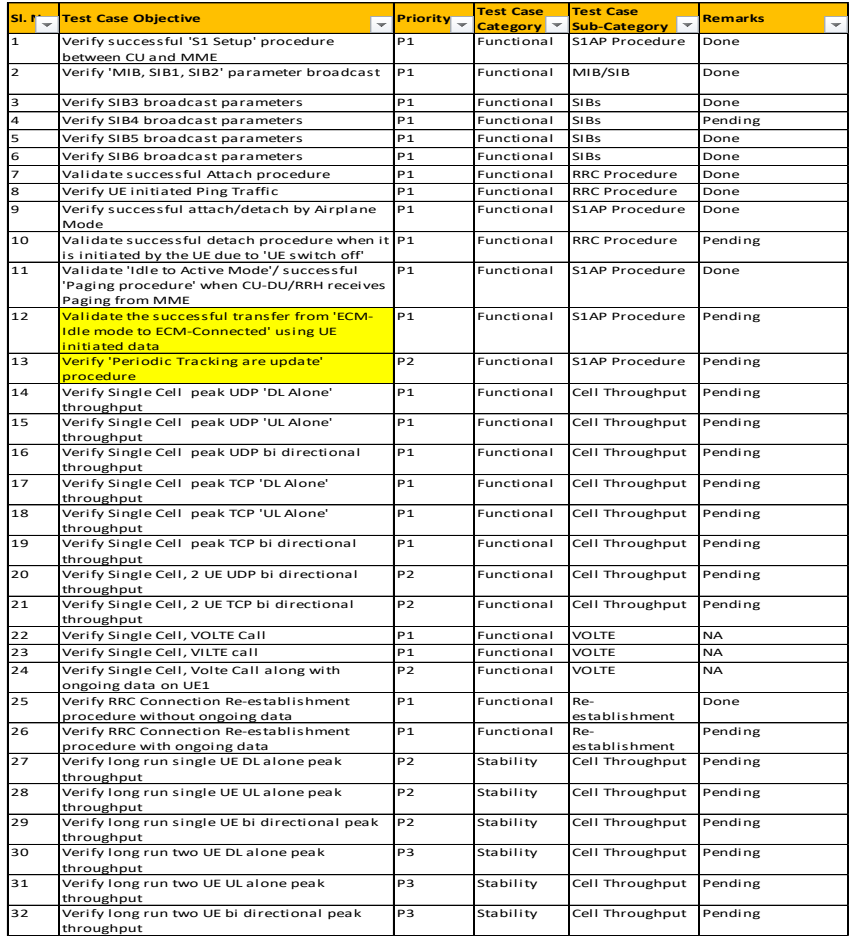

## BASIC LAB SETUP TEST CASES

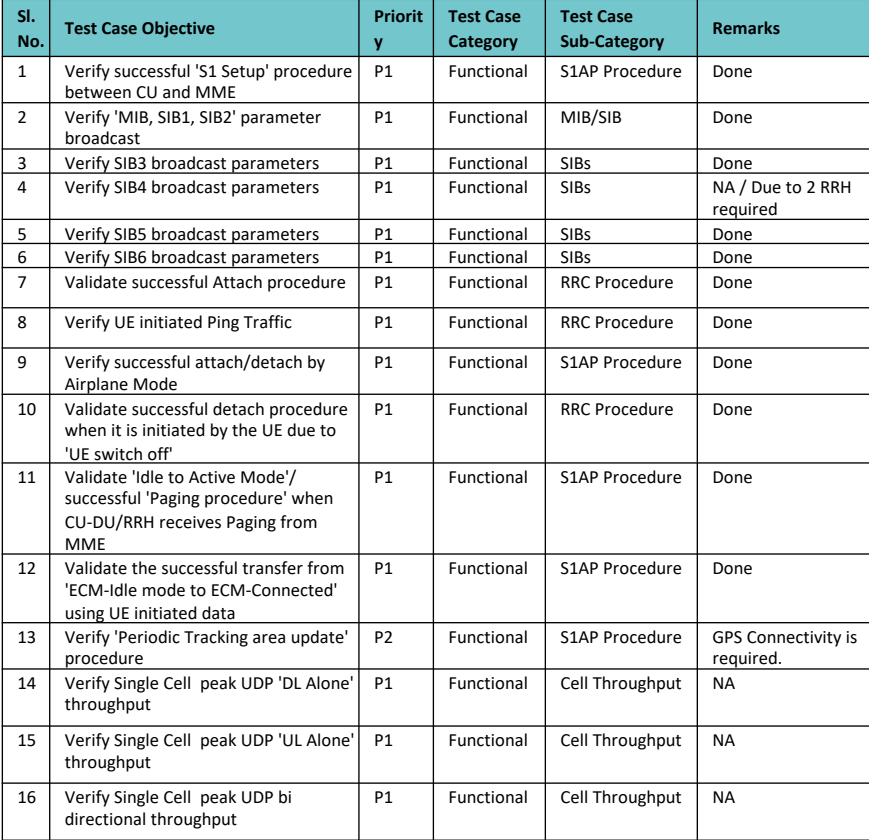

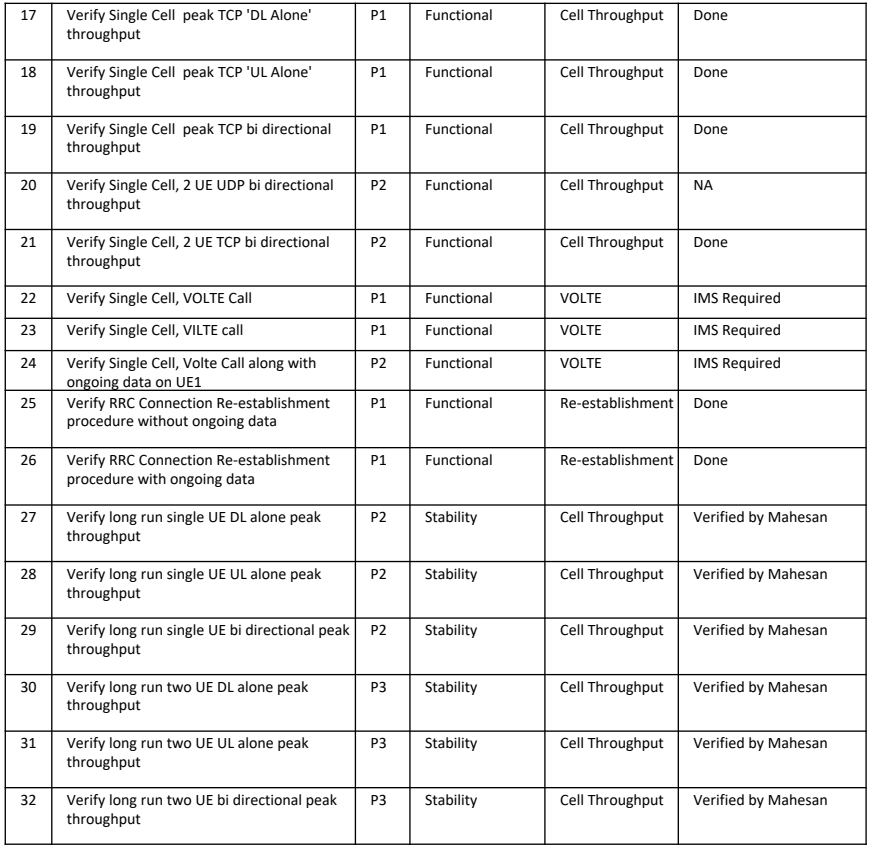

## Verify test serving cell info

#### Intent of test

To verify that the tested UE latches to the correct Cell

#### Test gears / software used

G – Net Track / Wireshark

#### Test procedure

- Turn UE on
- Enable G-Net Track software on the UE
- Check for Cell latching and if the UE latches to the correct cell site

#### Expected Results

On successful latch Cell ID 325 should be seen on G-Net Track

#### Measured Result seen

Cell ID 325 seen on G-Net Track upon successful UE latch

#### 2020 Sep 11 13:44:02.882 [82] 0xB0C2 LTE RRC Serving Cell Info Log Pkt

Subscription  $ID = 1$ Version =  $3$ Physical cell ID =  $325$  $DL$  FREQ = 3100 UL FREO =  $21100$  $DL$  Bandwidth = 10 MHz UL Bandwidth = 10 MHz Cell Identity =  $43580673$ Tracking area code = 771 Freq Band Indicator =  $7$  $MCC = 502$ Number of MNC digits  $= 2$  $MNC = 19$ Allowed Access = Full

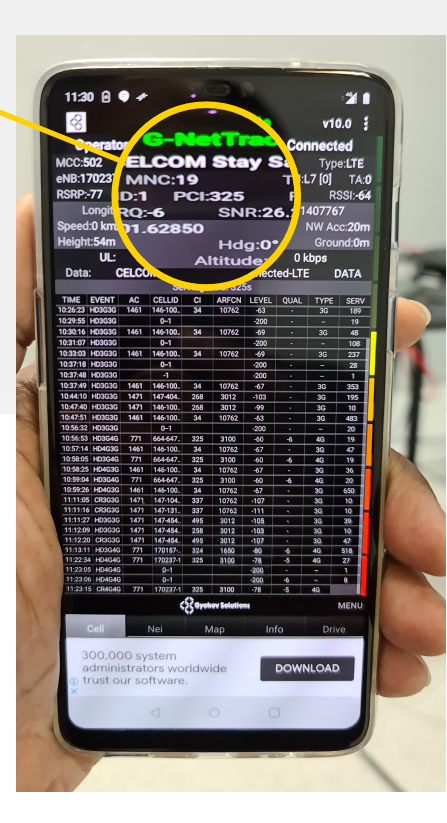

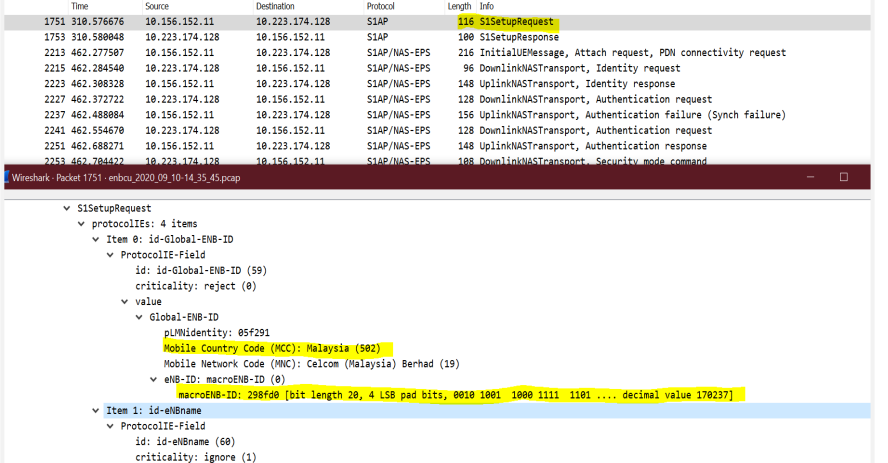

## Verify successful 'S1 Setup Request' between CU and MME

#### Intent of test

Verify successful 'S1 Setup Request' between CU and MME

#### Test gears / software used

Wireshark

#### Test procedure

- Turn CU on
- Bring CU into service
- Monitor CU S1 interface towards MME

#### Expected Results

When CU comes up it should establish connection with MME

CU to send Setup Request to MME

#### Measured Result seen

S1 Setup Request was sent from CU to MME and MME responded to the S1 setup request successfully

## Verify successful 'S1 Setup Response' between CU and MME

#### Intent of test

Verify successful 'S1 Setup Response' between CU and MME

#### Test gears / software used

#### Wireshark

#### Test procedure

- Turn CU on
- Bring CU into service
- Monitor CU S1 interface towards MME
- Monitor for the connection response messages

#### Expected Results

When CU comes up it should establish connection with MME

Connection between CU & MME should establish

#### Measured Result seen

S1 Setup Request was sent from CU to MME and MME responded to the S1 setup request successfully with a S1 Setup Response protocol

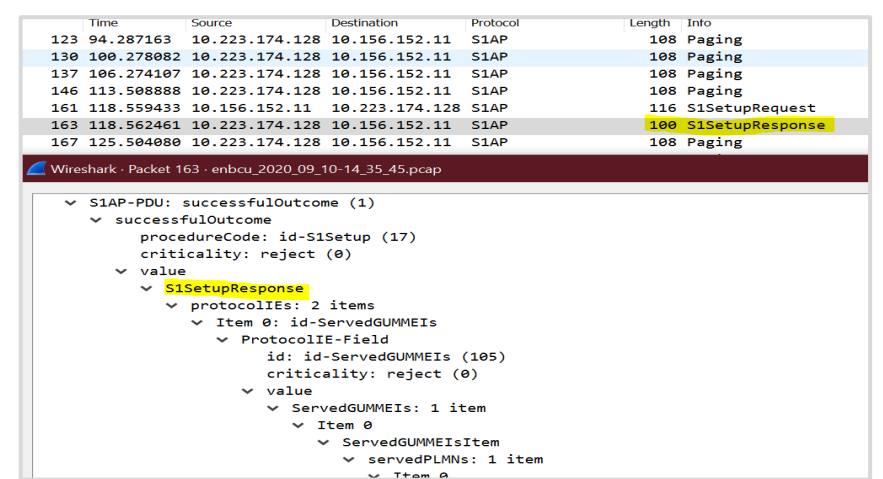

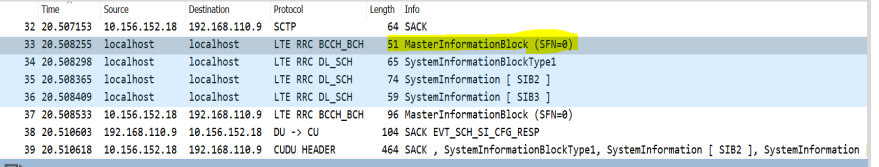

#### **Fi** Packet Text

 $\Box$  Hex Dump

#### 2020 Sep 11 06:07:33.503 [01] 0xB0C1 LTE RRC MIB Message Log Packet

Subscription  $ID = 1$ Version =  $2$ Physical cell  $ID = 325$  $FREO = 3100$  $SFN = 504$ Number of TX Antennas =  $2$ DL Bandwidth = 10 MHz (50)

### Verify 'MIB' parameter broadcast

#### Intent of test

Verify successful 'S1 Setup Request' between CU and MME

#### Test gears / software used

Wireshark

#### Test procedure

- Turn UE on
- Wait for UE to identify Test Network
- UE Latches to the correct Test Network
- UE attached successfully

#### Expected Results

UE should attach to network & send & receive Measurement report regarding MIB/SIB

#### Measured Result seen

UE successfully attached to the Network and MIB/SIB messages exchanged with no errors

## Verify 'SIB 1' parameter broadcast

#### Intent of test

Verify 'MIB, SIB1, SIB2' parameter broadcast

#### Test gears / software used

#### Wireshark

#### Test procedure

- Turn UE on
- Wait for UE to identify Test Network
- UE Latches to the correct Test Network
- UE attached successfully
- Monitor the reply messages from the Network

#### Expected Results

When UE attaches to the Network, Network sends all information regarding MCC, MNC, Bandwidth, ARFCN to UE

#### Measured Result seen

UE successfully attached to the Network and SIB1 messages exchanged with no errors

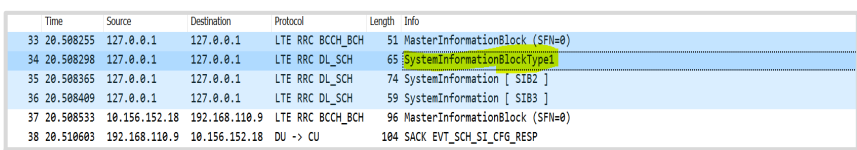

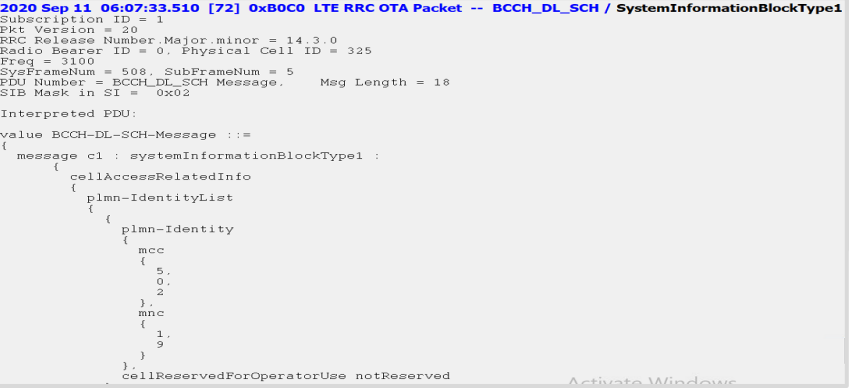

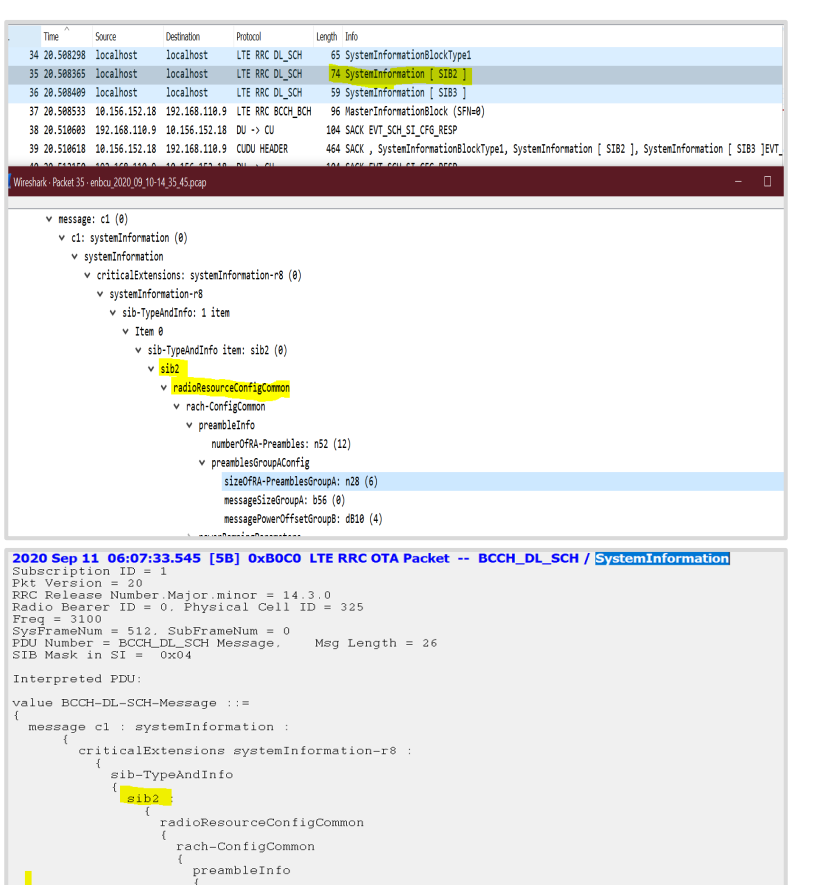

#### preamblesGroupAConfig sizeOfRA-PreamblesGroupA n28, messageSizeGroupA b56,<br>messagePowerOffsetGroupB dB10 powerRampingParameters

numberOfRA-Preambles n52,

**Activate Windows** 

## Verify 'SIB 2' parameter broadcast

#### Intent of test

Verify 'MIB, SIB1, SIB2' parameter broadcast

#### Test gears / software used

Wireshark

#### Test procedure

- Turn UE on
- Wait for UE to identify Test Network
- UE Latches to the correct Test Network
- UE attached successfully
- Monitor the reply messages from the Network

#### Expected Results

SIB2 is not specifically included in the scheduling information in SIB1 but it is always mapped to the SI message that corresponds to the first entry in the list of SI messages in schedulingInfoList in SIB1

#### Measured Result seen

UE successfully attached to the Network and SIB2 messages exchanged with no errors

## Verify 'SIB 3' parameter broadcast

#### Intent of test

Verify 'SIB3' parameter broadcast

#### Test gears / software used

#### Wireshark

#### Test procedure

- Turn UE on
- Wait for UE to identify Test Network
- UE Latches to the correct Test Network
- UE attached successfully
- Monitor the reply messages from the Network

#### Expected Results

SIB3 is carried in SystemInformation (SI) messages, which are transmitted on the DL-SCH.

SIB1 contains scheduling information for SI-message carrying SIB3

#### Measured Result seen

UE successfully attached to the Network and SIB3 messages exchanged with no errors

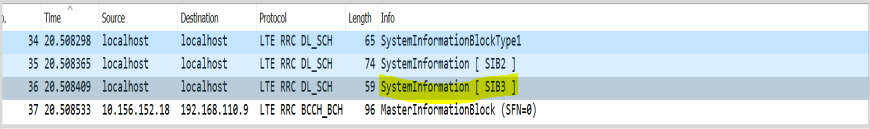

#### 2020 Sep 11 06:07:33.551 [B8] 0xBOCO LTE RRC OTA Packet -- BCCH DL SCH / SystemInformation Subscription  $ID = 1$  $Pkt$  Version = 20 RRC Release Number. Major.minor = 14.3.0<br>Radio Bearer ID = 0, Physical Cell ID = 325  $Free = 3100$  $System$ = 512, SubFrameNum = 6 PDU Number = BCCH\_DL\_SCH Message, Msg Length = 11 SIB Mask in  $SI = 0x08$ Interpreted PDU: value BCCH-DL-SCH-Message ::= message c1 : systemInformation criticalExtensions systemInformation-r8 : sib-TypeAndInfo  $sib3$ : cellReselectionInfoCommon q-Hyst dB4, speedStateReselectionPars mobilityStateParameters t-Evaluation s30 t-HystNormal s30, n-CellChangeMedium 10, n-CellChangeHigh 16 q-HystSF Activate Windows sf-Medium dB-4 dk de it ke

#### Hex Dump

```
2020 Sep 11 12:51:45.514 [D4] 0xBOCO LTE RRC OTA Packet -- BCCH DL SCH / SystemInformation
Subscription ID = 1Pkt Version = 20
RRC Release Number Major minor = 14.3.0Radio Bearer ID = 0. Physical Cell ID = 325
Free = 3100SysFramelNum = 769, SubFrameNum = 5
PDU Number = BCCH DL SCH Message.
                                    Msa Length = 18
SIB Mask in SI = 0x20Interpreted PDU:
value BCCH-DL-SCH-Message ::=
 message c1 : systemInformation :
        criticalExtensions systemInformation-r8 :
            sib-TypeAndInfo
              sib5
                  interFreqCarrierFreqList
                      dl-CarrierFreq 1580.
                      q-RxLevMin -60
                      p-Max 23,
                      t-ReselectionEUTRA 4,
                      threshX-High 6.
                      threshX-Low 0,
                      allowedMeasBandwidth mbw50,
                      presenceAntennaPort1 FALSE,
                      cellReselectionPriority 7.
                      neighCellConfig '01'B,
                      q-OffsetFreq dB0,
                                                                  Activate Windows
                      interFreqNeighCellList
```
## Verify 'SIB 5' parameter broadcast

#### Intent of test

Verify ' SIB5' parameter broadcast

Test gears / software used

Wireshark

#### Test procedure

- Turn UE on
- Wait for UE to identify Test Network
- UE Latches to the correct Test Network
- UE attached successfully
- Monitor the reply messages from the Network

#### Expected Results

SIB5 capability for HO & cell reselection should show in measurement information

Measurement report to UE should show SIB5 capability for HO & cell reselection

#### Measured Result seen

UE successfully attached to the Network and SIB5 messages exchanged with no errors

## Verify 'SIB 6' parameter broadcast

#### Intent of test

Verify 'SIB6' parameter broadcast

#### Test gears / software used

Wireshark

#### Test procedure

- Turn UE on
- Wait for UE to identify Test Network
- UE Latches to the correct Test Network
- UE attached successfully
- Monitor the reply messages from the Network

#### Expected Results

On 1st start-up UE gets information related to WCDMA neighbor relation

SIB6 message should show WCDMA neighbor relationship

#### Measured Result seen

UE successfully attached to the Network and SIB6 messages exchanged with no errors

#### **Th** Packet Text

#### $\Box$  Hex Dumn

#### 2020 Sep 11 12:51:48.069 [DE] 0xB0C0 LTE RRC OTA Packet -- BCCH DL SCH / SystemInformation

Subscription  $ID = 1$  $Pkt Version = 20$ RRC Release Number. Major. minor =  $14.3.0$ Radio Bearer ID =  $0$ . Physical Cell ID = 325  $Freq = 3100$  $Sv$  s  $F$ rameNum = 1, Sub  $F$ rameNum = 0 PDU Number = BCCH\_DL\_SCH Message,  $Msa$  Length = 15 SIB Mask in  $SI = 0x40$ 

```
Interpreted PDU:
```

```
value BCCH-DL-SCH-Message ::=
```

```
message c1 : systemInformation :
```

```
criticalExtensions systemInformation-r8 :
```

```
sib-TypeAndInfo
```

```
sib6:
    carrierFreqListUTRA-FDD
```

```
carrierFreq 10711,
cellReselectionPriority 1,
threshX-High 31,
threshX-Low 31,
q-RxLevMin -60,
p-MaxUTRA 1,
q-QualMin -16,
threshX-O-r9
  threshX-HighQ-r9 0,
  threshX-LowQ-r9 0
```
#### Activate Windows Go to Settings to activate Windows

 $\blacksquare$ 

```
2020 Sep 11 06:07:33.646 [BE] 0xB0ED LTE NAS EMM Plain OTA Outgoing Message -- Attach request Msg
Subscription ID = 1okt version = 1 (0x1)rel number = 9 (0x9)rel version major = 5(0x5)rel\_version\_minor = 0 (0x0)
security header or skip ind = 0 (0x0)
prot\_disc = 7 (0x7) (EPS mobility management messages)
msg_type = 65 (0x41) (Attach request)lte_emm_msg
  emm attach request
    tsc = 0 (0x0) (cached sec context)
    nas key set id = 1 (0x1)
    att type = 2 (0x2) (combined EPS/IMSI attach)
    eps mob id
      id_type = 6 (0x6) (GUTI)odd even ind = 0 (0x0)
      Guti 1111 = 15 (0xf)
      mee \overline{1} = 5 (0x5)
      mcc_2 = 0 (0x0)
      mcc_3 = 2 (0x2)mnc_3 = 15 (0xf)
      mnc_1 = 1 (0x1)
      mnc_2 = 9 (0x9)MME_qroup_id = 32769 (0x8001)MME code = 16 (0x10)m tmsi = 3230497472 (0xc08d7ac0)
    ue netwk cap
      EEA0 = 1 (0x1)EEA1_128 = 1 (0x1)2020 Sep 11 06:07:34.076 [22] OxBOED LTE NAS EMM Plain OTA Outgoing Message -- Attach complete Msg
      EEA2_128 = 1 (0x1)EEA3_128 = 1 (0x1)Subscription ID = 1EEA4 = 0 (0x0)EEA5 = 0 (0x0)okt version = 1 (0x1)EEA6 = 0 (0x0)EEA7 = 0 (0x0)rel number = 9 (0x9)EIA0 = 0 (0x0)T111.1100 = 1.70411rel\_version\_major = 5 (0x5)rel version minor = 0 (0x0
                             security_header_or_skip_ind = 0 (0x0)
                             prot_disc = 7 (0x7) (EPS mobility management messages)
                             msq_type = 67 (0x43) (Attach complete)
                             lte emm msq
                               emm attach complete
                                 esm_msq_container
                                   eps_bearer_id_or_skip_id = 5 (0x5)
                                   prot\_disc = 2 (0x2) (EPS session management messages)trans id = 0 (0x0)
                                   msq_type = 194 (0xc2) (Activate default EPS bearer context accept)
                                   lte esm msq
                                     act_def_eps_bearer_context_accept
                                       prot\_config\_incl = 0 (0x0)ext_{prot_{cont}} config incl = 0 (0x0)
```
## Validate successful Attach procedure

#### Intent of test

Verify the UE attaches to the Network Successfully

#### Test gears / software used

Wireshark

#### Test procedure

- Turn UE on
- Enable Airplane mode on UE
- UE should disconnect from Network
- Disable Airplane mode on UE
- UE should attach to the Test Network

#### Expected Results

UE should connect with home network.

#### Measured Result seen

UE successfully attached to the Network

## Validate successful detach by Airplane Mode

#### Intent of test

Verify the UE detaches from the Network Successfully

#### Test gears / software used

**Wireshark** 

#### Test procedure

- Turn UE on
- Enable Airplane mode on UE
- UE should disconnect from Network
- Disable Airplane mode on UE
- UE should attach to the Test Network

#### Expected Results

UE should disconnect with home network.

#### Measured Result seen

UE successfully detached from the Network

2020 Sep 11 06:08:24.902 [A5] 0xB0ED LTE NAS EMM Plain OTA Outgoing Message -- Detach request Msg Subscription  $ID = 1$  $\n *pkt* _version = 1 (0x1)$  $rel_number = 9 (0x9)$ rel version major =  $5(0x5)$  $rel\_version\_minor = 0$  (0x0)  $security{\_}header{\_}style\_skip{\_}ind = 0$  (0x0)  $prot\_disc = 7 (0x7) (EPS mobility management messages)$  $msg_type = 69 (0x45)$  (Detach request) lte emm msg emm\_detach\_request  $tsc = 0$  (0x0) (cached sec context)  $nas\_key\_set\_id = 1 (0x1)$ switch off =  $1$  (0x1) (switch off)  $delta_{\text{type}} = 1$  (0x1) (EPS detach) eps\_mob\_id  $id_type = 6 (0x6) (GUTI)$  $odd_even\_ind = 0$   $(0x0)$ Guti  $1111 = 15$  (0xf)  $mcc_1 = 5 (0x5)$  $mcc_2 = 0$  (0x0)  $mcc_3 = 2 (0x2)$  $mnc_3 = 15$  (0xf)  $mnc_1 = 1$  (0x1)  $mnc$  2 = 9 (0x9) MME\_group\_id = 32769 (0x8001)  $MME code = 16 (0x10)$  $m_{\text{rms}i}$  = 3237028416 (0xc0f12240)

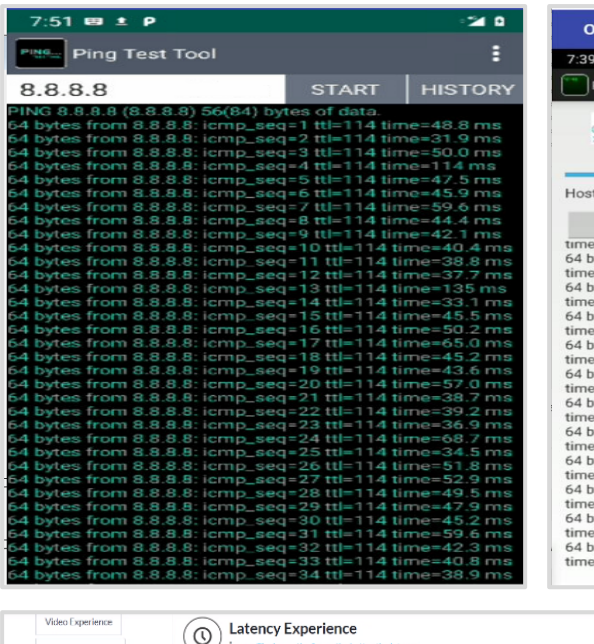

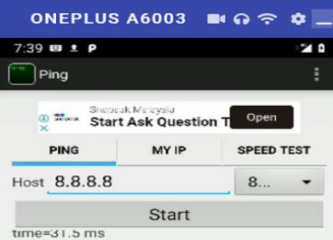

ytes from 8.8.8.8; icmp\_seq=1 ttl=114  $= 32.6$  ms ytes from 8.8.8.8: icmp\_seq=1 ttl=114  $= 32.8$  ms ytes from 8.8.8.8: icmp\_seq=1 ttl=114  $=48.9$  ms ytes from 8.8.8.8: icmp\_seq=1 ttl=114  $= 96.6$  ms ytes from 8.8.8.8: icmp\_seq=1 ttl=114  $=41.0$  ms ytes from 8.8.8.8: icmp\_seq=1 ttl=114  $= 30.4$  ms

ytes from 8.8.8.8: icmp\_seq=1 ttl=114  $= 32.2$  ms

ytes from 8.8.8.8: icmp\_seq=1 ttl=114  $= 51.5$  ms

ytes from 8.8.8.8: icmp\_seq=1 ttl=114  $= 30.2$  ms

ytes from 8.8.8.8: icmp\_seq=1 ttl=114  $= 35.3$  ms

ytes from 8.8.8.8: icmp\_seq=1 ttl=114  $=45.0$  ms

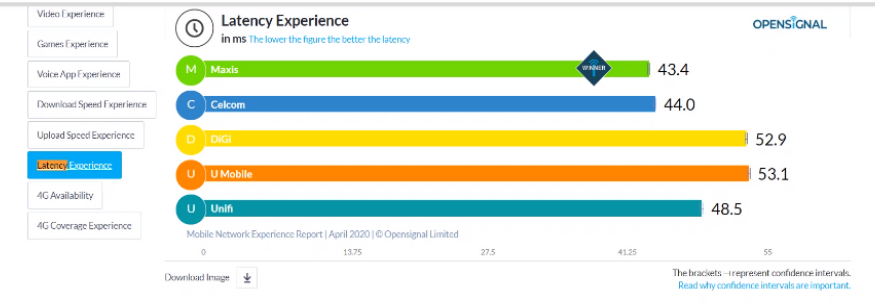

## Validate successful UE initiated Ping Traffic

#### Intent of test

Verify the network latency

Test gears / software used

Ping Test Tool

#### Test procedure

- Turn UE on
- Enable Ping Test Tool
- Enter destination test IP 8.8.8.8
- Observe latency recorded
- UE should be able to ping test Network

#### Expected Results

UE should be able to ping an external server successfully with latency of 40ms or lower

#### Measured Result seen

UE managed to ping Google server successfully with measured latency of 30.2 ms

Copyright © 2020 Telecom Infra Project, Inc. **Copyright © 2020** Copyright © 2020 Telecom Infra Project, Inc.

## Validate successful detach procedure when it is initiated by the UE due to 'UE switch off'

#### Intent of test

Verify the UE detaches from the Network Successfully

#### Test gears / software used

Wireshark

#### Test procedure

- Turn UE on
- Power UE down
- UE should disconnect from Network
- UE should detach from the Test Network

#### Expected Results

UE should detach from home network.

#### Measured Result seen

Network returns cause code "1" which represents "true" to the detach request due to power down.

2020 Sep 11 10:16:20.719 [6A] 0xB0ED LTE NAS EMM Plain OTA Outgoing Message -- Detach request Msg Subscription  $ID = 1$  $pkt_version = 1$  (0x1)  $rel_number = 9 (0x9)$  $rel\_version\_major = 5$  (0x5)  $rel\_version\_minor = 0$  (0x0)  $security{\_}header{\_}or{\_}skip{\_}ind = 0$  (0x0)  $prot\_disc = 7 (0x7) (EPS mobility management messages)$  $msg_type = 69 (0x45) (Detach request)$ lte emm msq emm detach request  $tsc = 0$  (0x0) (cached sec context) nas key set id =  $1$  (0x1) switch off =  $1$  (0x1) (switch off)  $delta_{\text{type}} = 1$  (0x1) (EPS detach) eps\_mob\_id  $id_type = 6 (0x6) (GUTI)$  $odd\_even\_ind = 0 (0x0)$  $Guti_11111 = 15 (0xf)$  $mcc_1 = 5$  (0x5)  $mcc_2 = 0$  (0x0)  $mcc_3 = 2 (0x2)$  $mnc$  3 = 15 (0xf)  $mnc 1 = 1 (0x1)$  $mnc 2 = 9 (0x9)$  $MME_qroup_id = 32769 (0x8001)$ MME  $code = 16 (0x10)$  $m$  tmsi = 3235905536 (0xc0e00000)

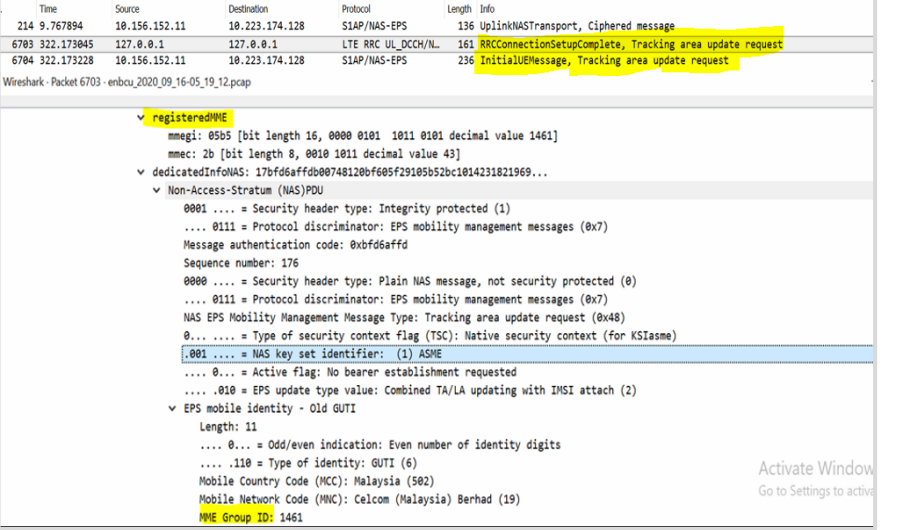

Validate 'Idle to Active Mode'/ successful 'Paging procedure' when CU-DU/RRH receives Paging from MME

#### Intent of test

Verify the UE changes from 'idle to active" mode when CU – DU – RRH received "Paging" from MME

#### Test gears / software used

Wireshark

#### Test procedure

- Turn UE on
- Ping UE using the DL path
- Paging from CU DU RRH been seen at the UE
- UE should respond accordingly

#### Expected Results

UE should respond to the ping request

#### Measured Result seen

UE responded to the Paging Request

## Validate the successful transfer from 'ECM-Idle mode to ECM-Connected' using UE initiated data

#### Intent of test

Initialize a procedure that requires Service Request to be started via uplink signalling.

#### Test gears / software used

Wireshark

#### Test procedure

- Turn UE on
- Select the test network to latch on
- Fnsure successful Test Network Latch on

#### Expected Results

An ECM-IDLE state indicates that no connection for NAS signalling has been setup between the UE and the core.

An UE in ECM-IDLE needs to perform PLMN and cell selection and reselection in order to become ECM-CONNECTED.

#### Measured Result seen

Initial UE Message should read "Service Request" as captured

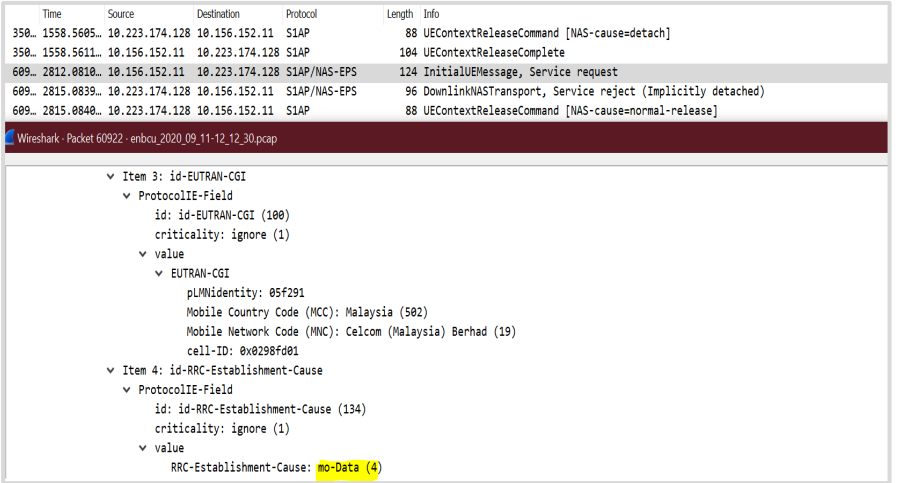

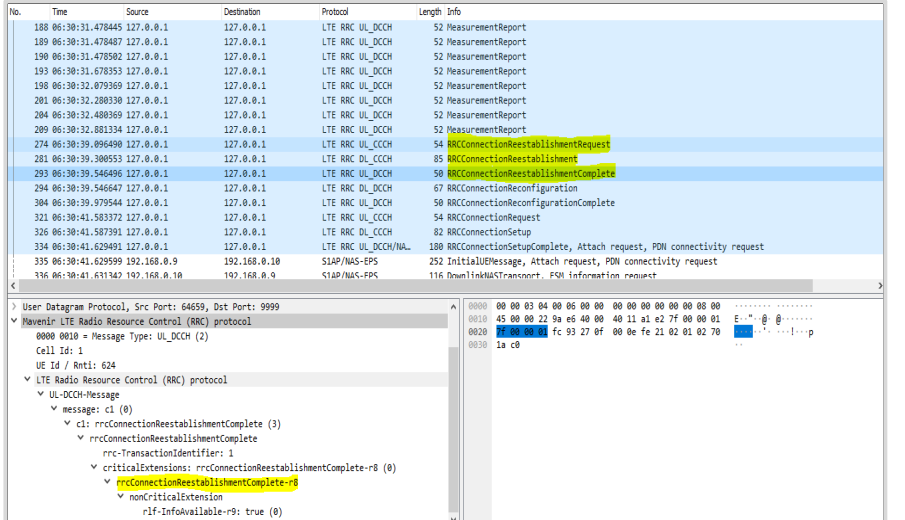

## Verify RRC Connection Re establishment procedure without ongoing data

#### Intent of test

The purpose of this procedure is to re -establish the RRC connection

#### Test gears / software used

Wireshark

#### Test procedure

- Turn UE on
- A UE in RRC\_CONNECTED, for which AS security has been activated with SRB2 and at least one DRB setup, may initiate the procedure in order to continue the RRC connection

#### Expected Results

The connection re -establishment succeeds if the network is able to find and verify a valid UE context or, if the UE context cannot be retrieved, and the network responds with an RRCSetup

#### Measured Result seen

RRC Reestablishment Connection Request - RRC Reestablishment Connection – RRC Reestablishment Complete

## Verify RRC Connection Re-establishment procedure with ongoing data

#### Intent of test

The purpose of this procedure is to re-establish the RRC connection

#### Test gears / software used

Wireshark

#### Test procedure

- Turn UE on
- A UE in RRC\_CONNECTED, for which AS security has been activated with SRB2 and at least one DRB setup, may initiate the procedure in order to continue the RRC connection.

#### Expected Results

The connection re-establishment succeeds if the network is able to find and verify a valid UE context or, if the UE context cannot be retrieved, and the network responds with an RRCSetup

#### Measured Result seen

Initial UE Message should read "Service Request" as captured

#### 2020 Sep 15 12:16:53.623 [26] 0xB0C0 LTE RRC OTA Packet -- UL\_DCCH / RRCConnectionReconfigurat

Subscription  $ID = 1$  $Pkt$  Version = 20 RRC Release Number Major minor =  $14.3.0$ Radio Bearer ID = 1. Physical Cell ID = 325  $Free = 3100$  $Sv$ s FrameNum = N/A. Sub FrameNum = 0 PDU Number = UL\_DCCH Message, Msq Length =  $2$ STB Mask in  $ST = 0x00$ 

Interpreted PDU:

value UL-DCCH-Message ::=

message c1 : rrcConnectionReconfigurationComplete :

rrc-TransactionIdentifier 0. criticalExtensions rrcConnectionReconfigurationComplete-r8 :

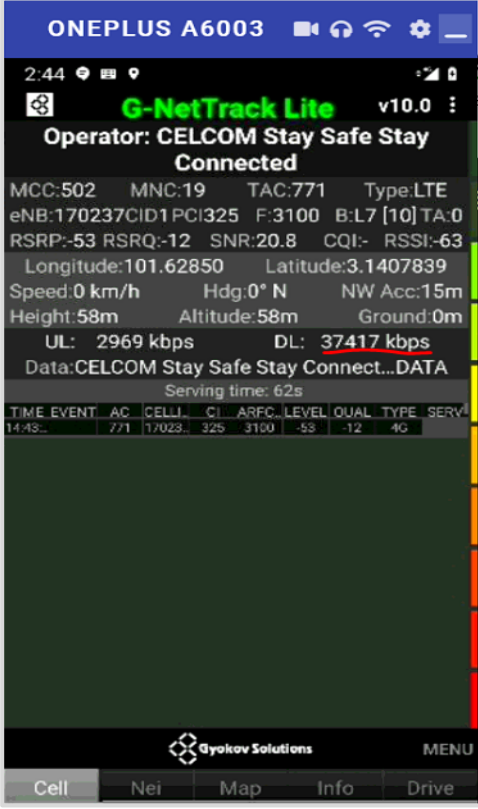

## Verify Single Cell, single UE ' peak DL ' throughput

#### Intent of test

The purpose of this procedure is to establish the Peak Download Throughput, Single UE

#### Test gears / software used

G-Net Track

#### Test procedure

- Turn UE on
- Download a large file from the cloud server
- Observe the DL speed

#### Expected Results

Based on SISO setup with 10 MHz bandwidth and 64 QAM modulation, the expected throughput is 40 Mbps

> RSRQ – 12 RSSI – 63 SNR – 20.8

#### Measured Result seen

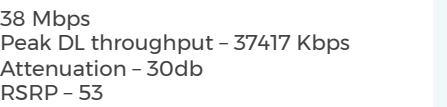

## Verify Single Cell, single UE ' peak UL ' throughput

#### Intent of test

The purpose of this procedure is to establish the Peak Upload Throughput

#### Test gears / software used

G-Net Track

#### Test procedure

- Turn UE on
- Upload a large file from the UE to the cloud server
- Observe the UL speed

#### Expected Results

Based on SISO setup with 10 MHz bandwidth and 64 QAM modulation, the expected throughput is 20 Mbps

#### Measured Result seen

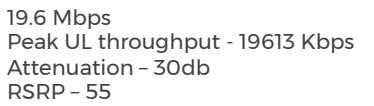

RSRQ – 6 RSSI – 63 SNR – 30.0

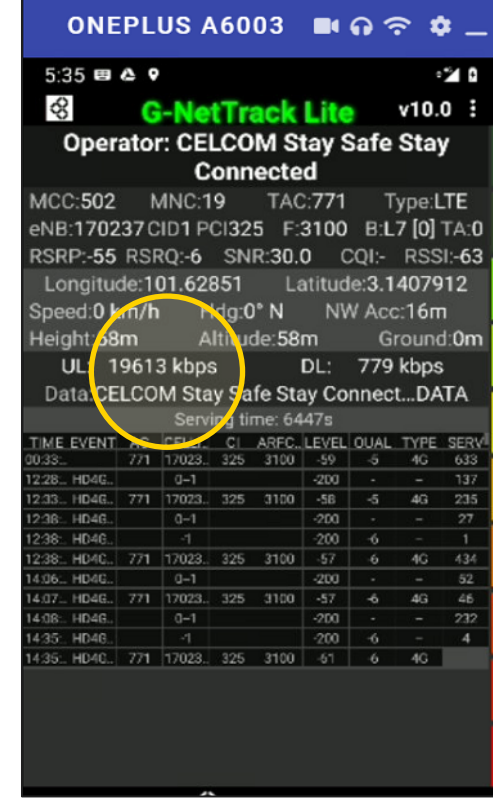

Note: Industry best practise is 20% of Downlink Speed

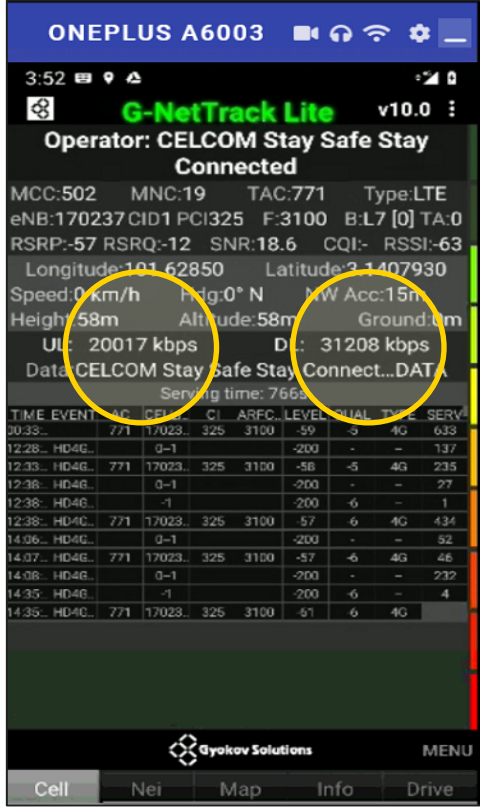

Note: Industry best practise is 20% of Downlink Speed

## Verify Single Cell, single UE peak TCP bi-directional throughput

#### Intent of test

The purpose of this procedure is to establish the Peak Upload & Download Throughput

#### Test gears / software used

G-Net Track

#### Test procedure

- Turn UE on
- Upload a large file from the UE to the cloud and concurrently download a large file from the server
- Observe the UL / DL speed

#### Expected Results

Based on SISO setup with 10 MHz bandwidth and 64 QAM modulation, the expected throughput is 20 Mbps

#### Measured Result seen

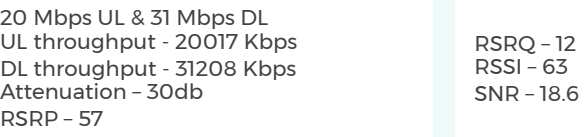

## Verify Single Cell, 2 UE TCP bi-directional throughput

#### UE 1

1st UE UL throughput – 7286 Kbps 1st UE DL throughput – 19704 Kbps Attenuation – 30db RSRP – 55 RSRQ – 11  $RSSI - 63$ SNR – 20.6

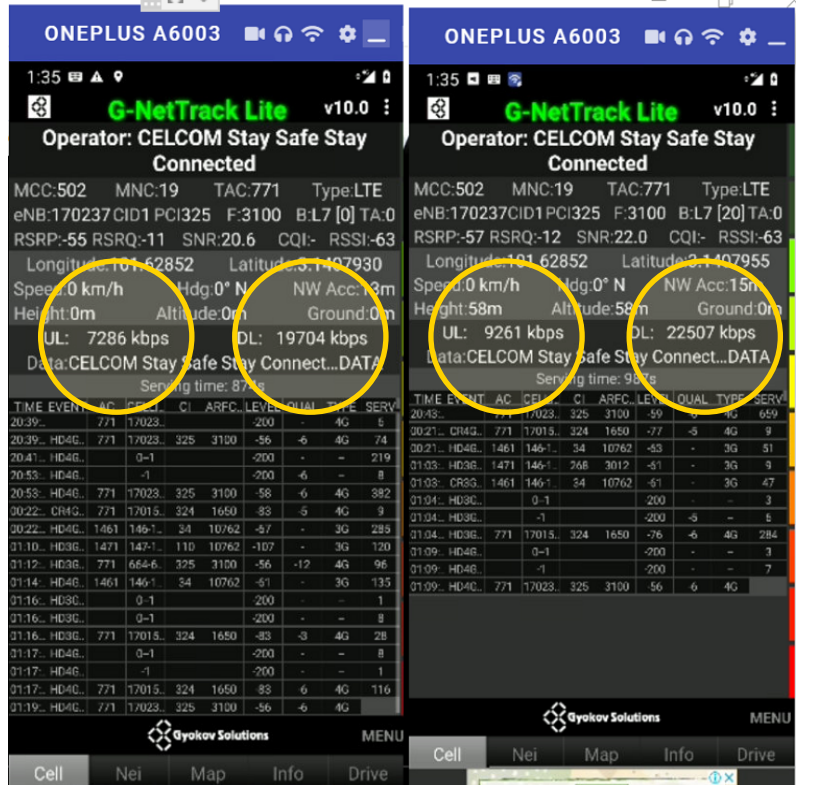

#### UE 2

2nd UE UL throughput – 9262 Kbps 2nd UE DL throughput – 22507 Kbps Attenuation – 30db RSRP – 57 RSRQ – 12 RSSI – 63 SNR – 22.0

## LESSONS LEARNED DURING DEPLOYMENT AND TEST

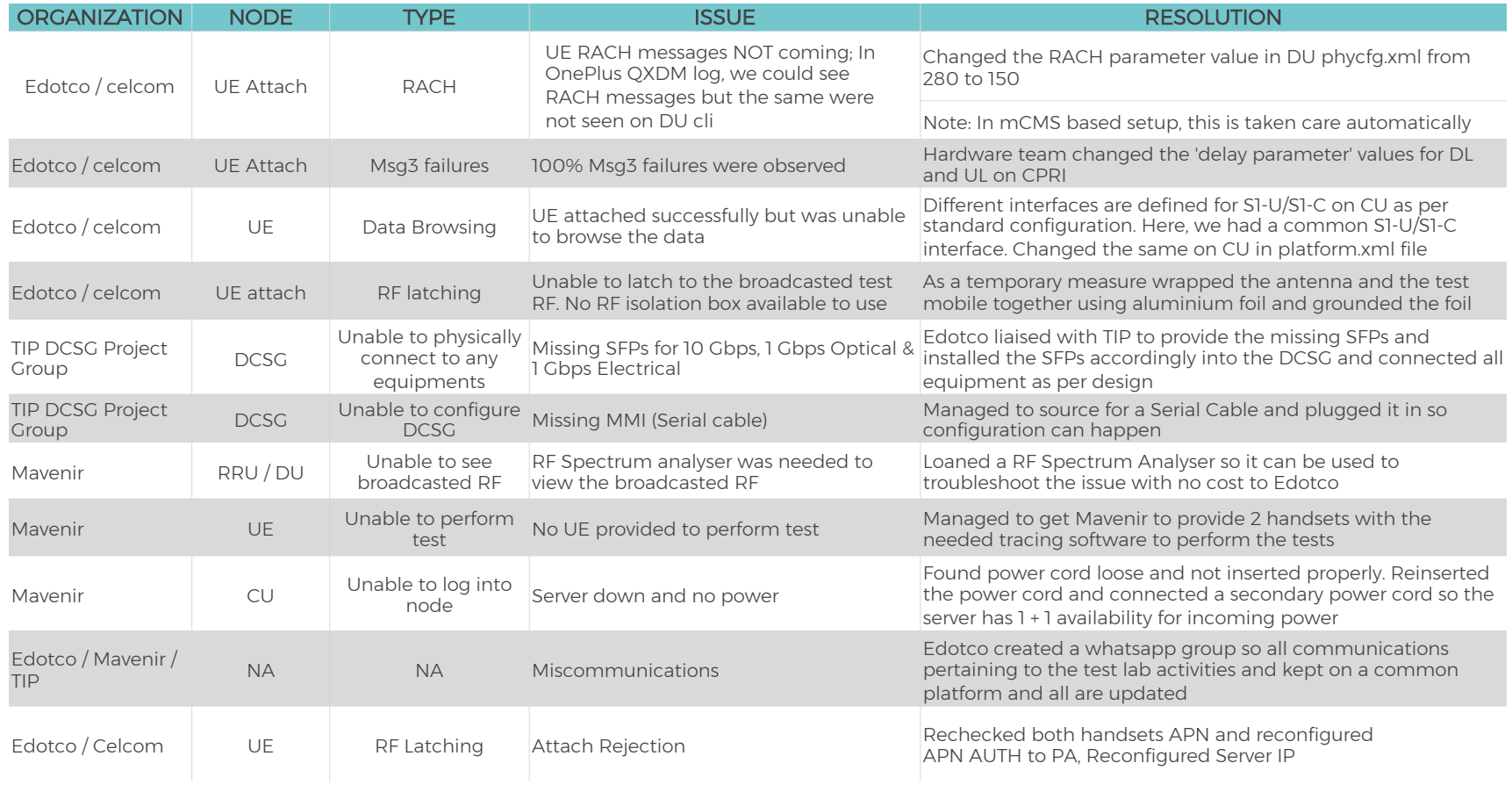

# **Next Steps**

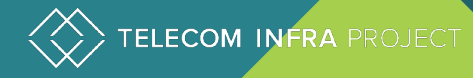

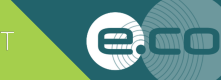

## **SUMMARY**

In summary Edotco was able to execute the Lab trials successfully with some caveats:

- No CS Voice could be tested
- No VoLTE could be tested due to the absence on IMS
- No Handover test as the Lab environment was a SISO configured Network with 1 Omni antenna
- No 2T2R could be tested due to trial RRU was a single carrier configured RRU

Edotco together with Mavenir was able to test, quantify, qualify and confirm:

- Integration to  $3^{rd}$  party L2/L3 SD switch was possible
- Integration to Huawei LTE Core was successful
- Integration to SUNWAVE RRU was successful
- Ease of Deployment (with initial Hiccups)
- Validate Open RAN Architecture works
- Stability of the solution seems fine throughout the trial
- Acceptable Data Throughput based on certain limitation within the Lab

#### Next Steps

• To embark on multi MNO Live Network Trials with Voice and Data tested

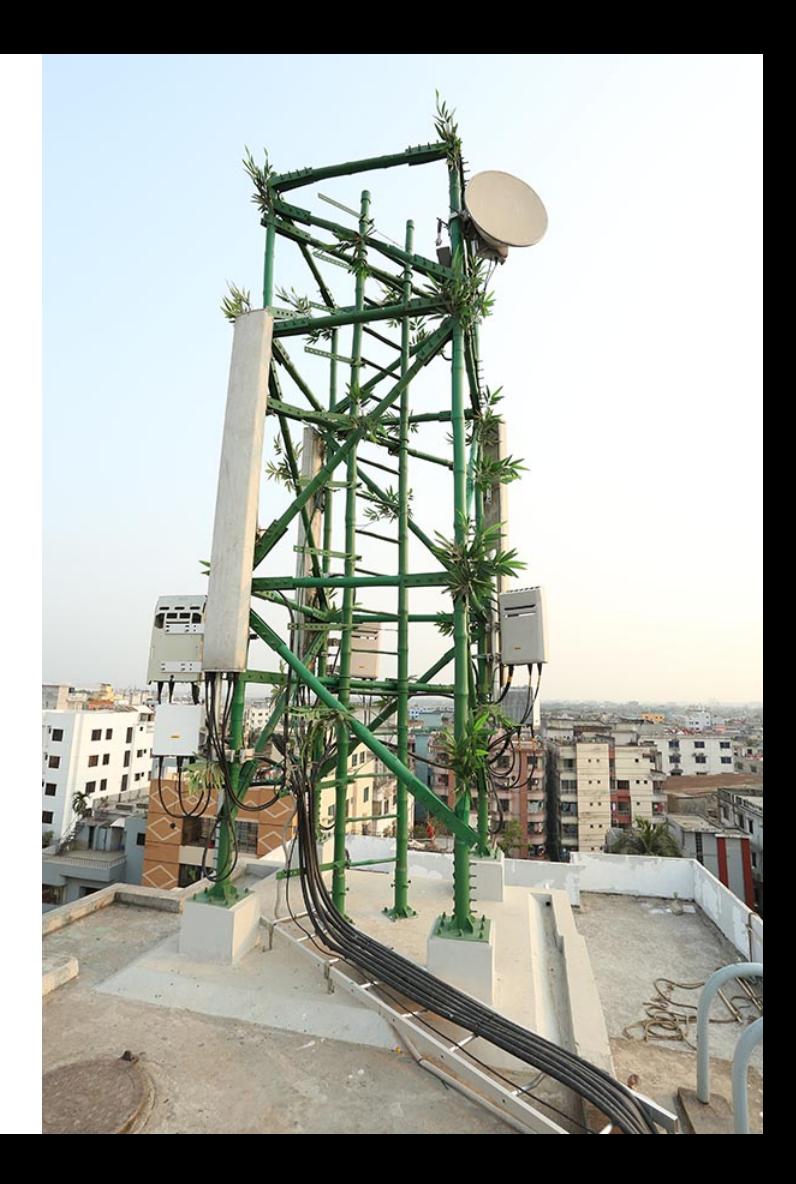

## LONG TERM EVOLUTION – SITE AS A SERVICE + EDGE COMPUTE

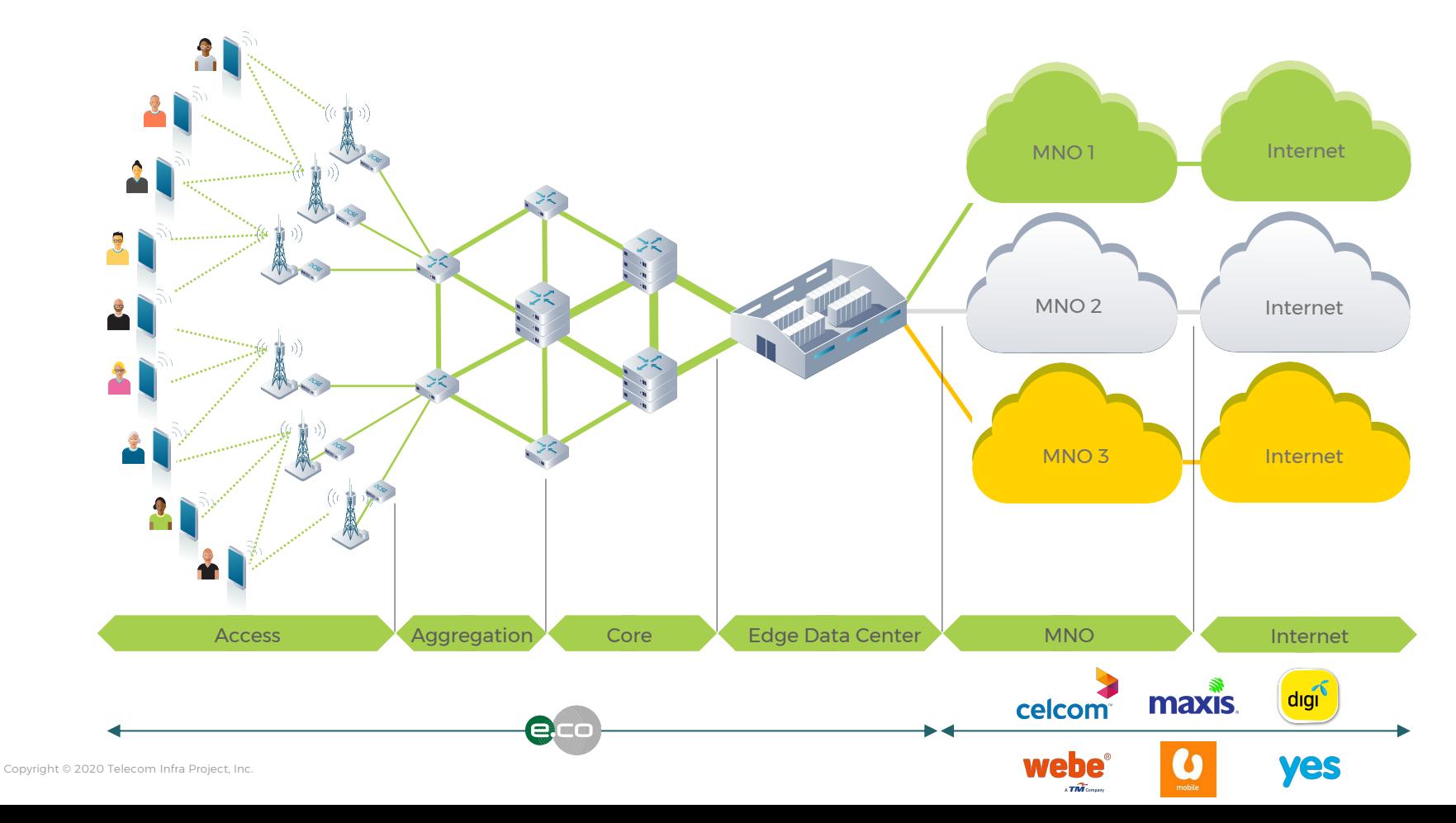

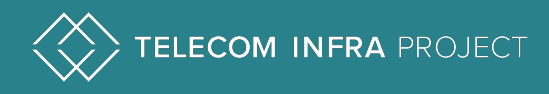

## Thank you

## Find out how TIP can benefit your company.

Go to telecominfraproject.Com to learn more.

### TIP DOCUMENT LICENSE FOR USE WITH FINAL DOCUMENTS

© Copyright Telecom Infra Project and its Contributors. All rights Reserved.

#### TIP Document License

By using and/or copying this document, or the TIP document from which this statement is linked, you (the licensee) agree that you have read, understood, and will comply with the following terms and conditions:

Permission to copy, display and distribute the contents of this document, or the TIP document from which this statement is linked, in any medium for any purpose and without fee or royalty is hereby granted under the copyrights of TIP and its Contributors, provided that you include the following on ALL copies of the document, or portions thereof, that you use:

- A link or URL to the original TIP document.
- The pre-existing copyright notice of the original author, or if it doesn't exist, a notice (hypertext is preferred, but a textual representation is permitted) of the form: "Copyright © <>, TIP and its Contributors. All rights Reserved "
- When space permits, inclusion of the full text of this License should be provided. We request that authorship attribution be provided in any software, documents, or other items or products that you create pursuant to the implementation of the contents of this document, or any portion thereof.

No right to create modifications or derivatives of TIP documents is granted pursuant to this License. except as follows: To facilitate implementation of software or specifications that may be the subject of this document, anyone may prepare and distribute derivative works and portions of this document in such implementations, in supporting materials accompanying the implementations, PROVIDED that all such materials include the copyright notice above and this License. HOWEVER, the publication of derivative works of this document for any other purpose is expressly prohibited.

For the avoidance of doubt, Software and Specifications, as those terms are defined in TIP's Organizational Documents (which may be accessed at https://telecominfraproject.com/organizational-documents/), and components thereof incorporated into the Document are licensed in accordance with the applicable Organizational Document(s).

### TIP DOCUMENT LICENSE FOR USE WITH FINAL DOCUMENTS

Disclaimers

THIS DOCUMENT IS PROVIDED "AS IS," AND TIP MAKES NO REPRESENTATIONS OR WARRANTIES, EXPRESS OR IMPLIED, INCLUDING, BUT NOT LIMITED TO, WARRANTIES OF MERCHANTABILITY, FITNESS FOR A PARTICULAR PURPOSE, NON-INFRINGEMENT, OR TITLE; THAT THE CONTENTS OF THE DOCUMENT ARE SUITABLE FOR ANY PURPOSE; NOR THAT THE IMPLEMENTATION OF SUCH CONTENTS WILL NOT INFRINGE ANY THIRD PARTY PATENTS, COPYRIGHTS, TRADEMARKS OR OTHER RIGHTS.

TIP WILL NOT BE LIABLE FOR ANY DIRECT, INDIRECT, SPECIAL OR CONSEQUENTIAL DAMAGES ARISING OUT OF ANY USE OF THE DOCUMENT OR THE PERFORMANCE OR IMPLEMENTATION OF THE CONTENTS THEREOF.

The name or trademarks of TIP may NOT be used in advertising or publicity pertaining to this document or its contents without specific, written prior permission. Title to copyright in this document will at all times remain with TIP and its Contributors.

This TIP Document License is based, with permission from the W3C, on the W3C Document License which may be found at https://www.w3.org/Consortium/Legal/2015/doc-license.html.

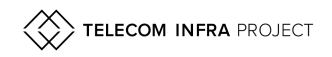